# **Packet Tracer: desafío de integración de habilidades**

# **Topología**

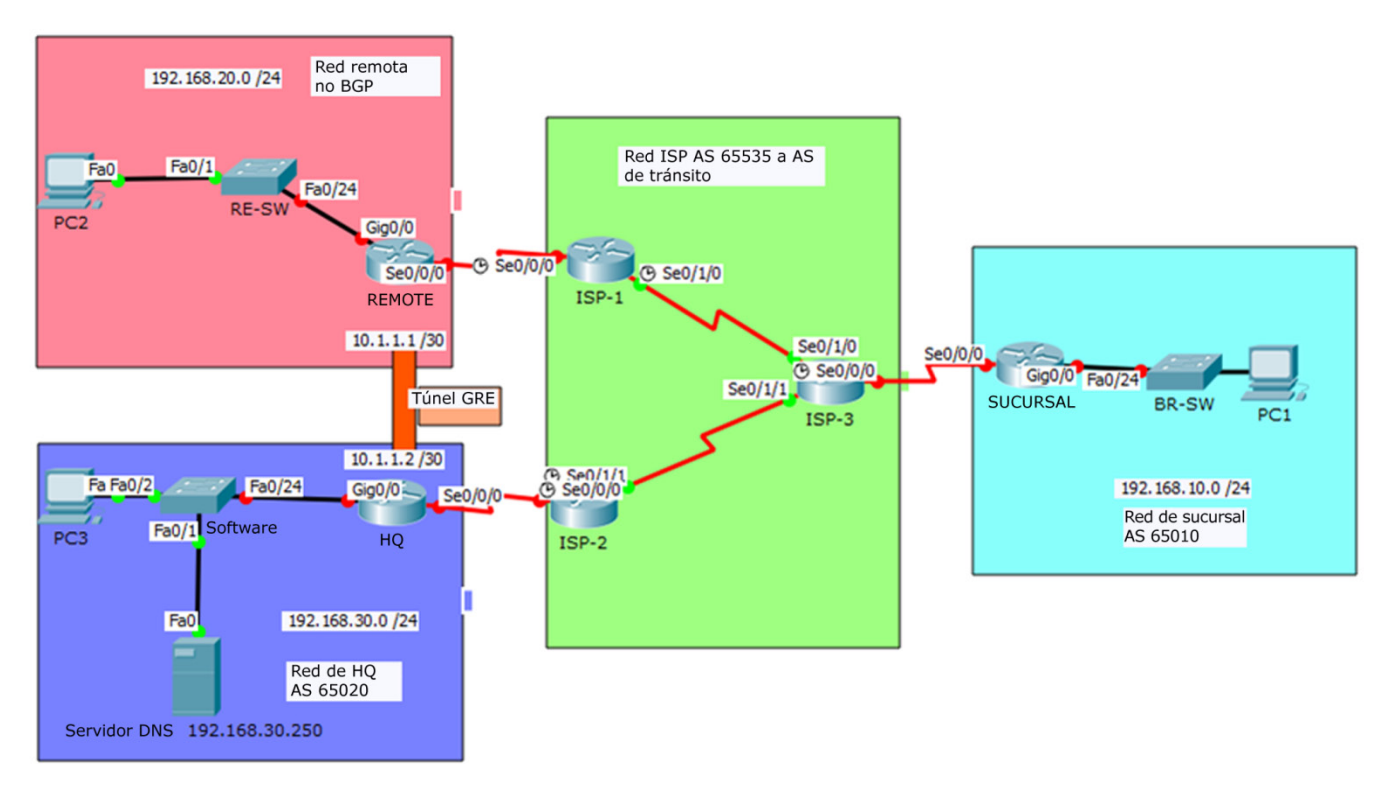

| <b>Dispositivo</b> | <b>Interfaz</b>   | Dirección IP   | Máscara de subred | Gateway<br>predeterminado |
|--------------------|-------------------|----------------|-------------------|---------------------------|
| ISP-1              | S0/0/0            | 209.165.201.1  | 255.255.255.252   | N/D                       |
|                    | SO/1/0            | 209.165.201.9  | 255.255.255.252   | N/D                       |
| ISP-2              | S0/0/0            | 209.165.201.17 | 255.255.255.252   | N/D                       |
|                    | S0/1/1            | 209.165.201.13 | 255.255.255.252   | N/D                       |
| $ISP-3$            | S0/0/0            | 209.165.201.21 | 255.255.255.252   | N/D                       |
|                    | SO/1/0            | 209.165.201.10 | 255.255.255.252   | N/D                       |
|                    | SO/1/1            | 209.165.201.14 | 255.255.255.252   | N/D                       |
| <b>REMOTE</b>      | S0/0/0            | 209.165.201.2  | 255.255.255.252   | N/D                       |
|                    | G <sub>0</sub> /0 | 192.168.20.1   | 255.255.255.0     | N/D                       |
|                    | Tunnel 10         | 10.1.1.1       | 255.255.255.252   | N/D                       |
| HQ                 | S0/0/0            | 209.165.201.18 | 255.255.255.252   | N/D                       |
|                    | G <sub>0</sub> /0 | 192.168.30.1   | 255.255.255.0     | N/D                       |
|                    | Tunnel 10         | 10.1.1.2       | 255.255.255.252   | N/D                       |
| <b>SUCURSAL</b>    | S0/0/0            | 209.165.201.22 | 255.255.255.252   | N/D                       |
|                    | G <sub>0</sub> /0 | 192.168.10.1   | 255.255.255.0     | N/D                       |
| PC <sub>1</sub>    | <b>NIC</b>        | <b>DHCP</b>    |                   | 192.168.10.1              |
| PC <sub>2</sub>    | <b>NIC</b>        | 192.168.20.10  | 255.255.255.0     | 192.168.20.1              |
| PC <sub>3</sub>    | <b>NIC</b>        | <b>DHCP</b>    |                   | 192.168.30.1              |
| Servidor DNS       | <b>NIC</b>        | 192.168.30.250 | 255.255.255.0     | 192.168.30.1              |

**Tabla de asignación de direcciones**

### **Aspectos básicos/situación**

En este desafío de integración de habilidades, XYZ Corporation utiliza una combinación de eBGP, de conexiones PPP, y de GRE WAN. Otras tecnologías incluyen DHCP, el enrutamiento predeterminado, OSPF para IPv4, y las configuraciones SSH.

## **Requisitos**

**Nota**: La contraseña de EXEC del usuario es **cisco** y la contraseña de EXEC con privilegios es **class**.

#### **Asignación de direcciones de interfaces**

- Interfaz de configurar que aborda según sea necesario en los dispositivos adecuados.
	- o Utilice la tabla de topología para implementar la dirección en el router REMOTE de los routers, HQ, y BRANCH.
	- o Configure **la PC1** y **la PC3** para usar DHCP.

#### **SSH**

- Configure **HQ** para que use SSH para el acceso remoto.
	- o Establezca el módulo en **2048**. El nombre de dominio es **CISCO.com**.
	- o El nombre de usuario es **admin** y la contraseña es **secureaccess**.
	- o Solo se debe permitir SSH en las líneas VTY.
	- o Modifique los valores predeterminados de SSH: versión 2; tiempo de espera de 60 segundos; dos reintentos.

#### **PPP**

- Configurar enlace **WAN BRANCH a ISP-3 router** que utiliza la encapsulación PPP y la autenticación CHAP. o Cree un usuario**ISP-3** con la contraseña **cisco**.
- Configure el enlace WAN de **HQ** al router **ISP-2** con encapsulamiento PPP y autenticación CHAP.
	- o Cree un usuario**ISP-2** con la contraseña **cisco**.

#### **DHCP**

- En **BRANCH**, configure un pool de DHCP para la LAN BRANCH utilizando los siguientes requisitos:
	- o Excluya las primeras 5 direcciones IP en el rango.
	- o El nombre del conjunto (distingue mayúsculas de minúsculas) es **LAN**.
	- o Incluya el servidor DNS conectado a la LAN de **HQ** como parte de la configuración DHCP.
- Configure PC1 para que use DHCP.
- En **HQ**, configure un pool de DHCP para las LAN de HQ mediante los siguientes requisitos:
	- o Excluya las primeras 10 direcciones IP en el rango.
	- o El nombre del conjunto (distingue mayúsculas de minúsculas) es **LAN**.
	- o Incluya el servidor DNS conectado a la LAN de **HQ** como parte de la configuración DHCP.
- Configure PC3 para que use DHCP.

#### **Routing predeterminado**

• Configure **REMOTE** con una ruta predeterminada al router **ISP-1**. Usar IP del siguiente salto como argumento.

#### **Routing eBGP**

- Configure **BRANCH** con el routing del protocolo eBGP.
	- o Configure **BRANCH** para ver con **ISP-3**.
	- o Agregue **la red** interna de Branch a BGP
- Configure **HQ** con el routing del protocolo eBGP.
	- o Configure **HQ** para estar al **ISP-2**.
	- o Agregue **la red** interna de HQ a BGP.

#### **GRE Tunneling**

- Configure **el router REMOTE** con una interfaz de túnel para enviar tráfico IP sobre GRE **a HQ**.
	- o Configure **el túnel 10** con la información de direccionamiento correcta.
	- o Configure el tunnel source con la interfaz de salida local.
	- $\circ$  Configure el destino del túnel con la dirección IP apropiada de terminales.
- Configure **HQ** con una interfaz de túnel para enviar tráfico IP sobre GRE **el router REMOTE**.
	- o Configure **el túnel 10** con la información de direccionamiento correcta.
	- o Configure el tunnel source con la interfaz de salida local.
	- o Configure el destino del túnel con la dirección IP apropiada de terminales.

#### **Configurar el enrutamiento OSPF**

- Dado que **la LAN** REMOTO debe tener conectividad **a las LAN** de HQ, configure OSPF a través del túnel GRE.
	- o Configure el proceso 100 de OSPF en **el router** REMOTE.
	- o **El router REMOTE** debe notificar la red LAN a través de OSPF.
	- o **El router REMOTE** se debe configurar para formar una adyacencia con **el HQ** a través del túnel GRE.
	- o Deshabilite las actualizaciones de OSPF en las interfaces correspondientes.
- Dado que **la LAN** de HQ debe tener conectividad **a la LAN** REMOTO, configure OSPF a través del túnel GRE.
	- o Configure el proceso 100 de OSPF en **el router** HQ.
	- o **HQ** debe notificar la red LAN a través de OSPF.
	- o **HQ** se debe configurar para formar una adyacencia con **el router REMOTE** en el túnel GRE.
	- o Deshabilite las actualizaciones de OSPF en las interfaces correspondientes.

#### **Conectividad**

- Verificar la plena **conectividad desde PC2 al servidor** DNS.
- Verificar la plena **conectividad de PC1 al servidor** DNS.